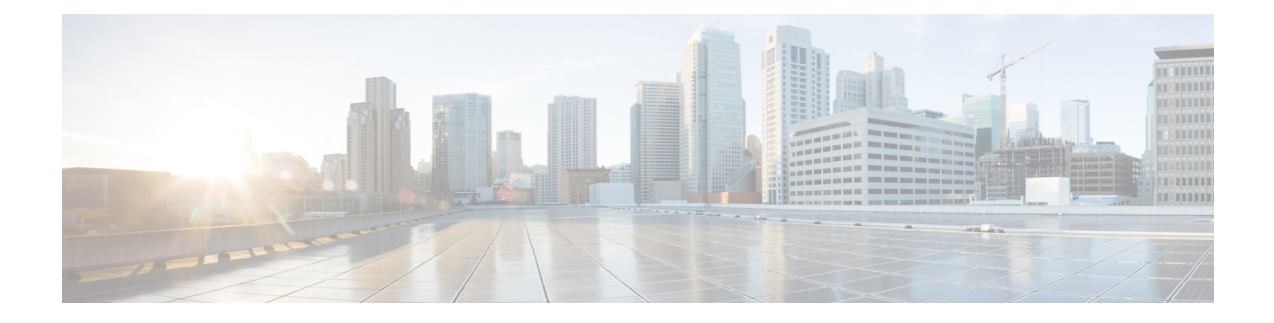

# **Configuring Virtual Private LAN Service (VPLS) and VPLS BGP-Based Autodiscovery**

- [Restrictions](#page-0-0) for VPLS, on page 1
- Information About VPLS, VPLS BGP-Based [Autodiscovery](#page-1-0) and Flow-Aware Transport, on page 2
- How to Configure VPLS, VPLS BGP-Based [Autodiscovery](#page-4-0) and Flow-Aware Transport, on page 5
- Configuration Examples for VPLS and VPLS BGP-Based [Autodiscovery,](#page-24-0) on page 25
- Feature History for VPLS and VPLS BGP-Based [Autodiscovery,](#page-29-0) on page 30

# <span id="page-0-0"></span>**Restrictions for VPLS**

- Layer 2 protocol tunneling configuration is not supported
- Virtual Circuit Connectivity Verification (VCCV) ping with explicit null is not supported.
- The switch is supported if configured only as a spoke in hierarchical Virtual Private LAN Services (VPLS) and not as a hub.
- Layer 2 VPN interworking functions are not supported.
- **ip unnumbered** command is not supported in Multiprotocol Label Switching (MPLS) configuration.
- Virtual Circuit (VC) statistics are not displayed for flood traffic in the output of **show mpls l2 vc vcid detail** command.
- Dot1q tunnel configuration is not supported in the attachment circuit.
- On a Cisco StackWise Virtual Multichassis EtherChannel configured on a VPLS network that supports IGMP snooping, if the number of IGMP join requests exceed 12000, and also if a changeover happens, then a traffic drop occurs for around 40 seconds after the standby switch joins back on the Cisco StackWise Virtual.

# <span id="page-1-0"></span>**Information About VPLS, VPLS BGP-Based Autodiscovery and Flow-Aware Transport**

The following sections provide information about VPLS, VPLS BGP-based autodiscovery and flow-aware transport.

## **VPLS Overview**

VPLS enables enterprises to link together their Ethernet-based LANs from multiple sites through the infrastructure provided by their service provider.From the enterprise perspective, the service provider's public network looks like one large Ethernet LAN. For the service provider, VPLS provides an opportunity to deploy another revenue-generating service on top of their existing network without major capital expenditures. Operators can extend the operational life of equipment in their network.

VPLS uses the provider core to join multiple attachment circuits together to simulate a virtual bridge between multiple attachment circuits. From a customer point of view, there is no topology for VPLS. All of the customer edge (CE) devices appear to connect to a logical bridge emulated by the provider core.

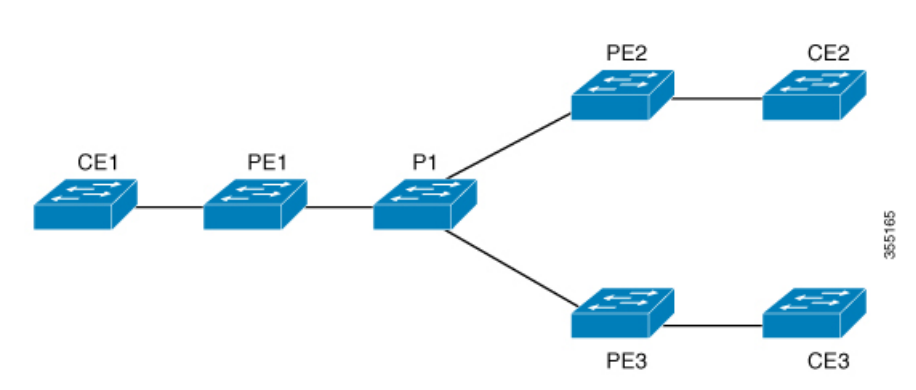

#### **Figure 1: VPLS Topology**

## **About Full-Mesh Configuration**

The full-mesh configuration requires a full mesh of tunnel labelswitched paths(LSPs) between all the provider edge (PE) devices that participate in the VPLS. With full-mesh configuration, signaling overhead and packet replication requirements for each provisioned VC on a PE device are high.

For a full-mesh configuration, a virtual forwarding instance (VFI) is required on each participating PE device. The VFI includes the VPN ID of a VPLS domain, the addresses of other PE devices in the domain, and the type of tunnel signaling and encapsulation mechanism for each peer PE device.

A VPLS instance constitutes a set of VFIs formed by the interconnection of the emulated VCs. The VPLS instance forms the logic bridge over the packet switched network. The VPLS instance is assigned a unique VPN ID.

The PE devices use the VFI to establish a full-mesh LSP of emulated VCs to all the other PE devices in the VPLS instance. PE devices obtain the membership of a VPLS instance through the static configuration using the Cisco IOS CLI.

The full-mesh configuration allows the PE device to maintain a single broadcast domain. So when the PE device receives a broadcast, multicast, or unknown unicast packet on an attachment circuit, it sends the packet out on all other attachment circuits and emulated circuits, to all the other CE devices participating in that VPLS instance. The CE devices see the VPLS instance as an emulated LAN.

To avoid the problem of a packet looping in the provider core, thePE devices enforce a 'split-horizon' principle for the emulated VCs. The split-horizon principle ensures that a packet received on an emulated VC is not forwarded on any other emulated VC.

After the VFI has been defined, it needs to be bound to an attachment circuit to the CE device.

The packet forwarding decision is made by looking up the Layer 2 VFI of a particular VPLS domain.

A VPLS instance on a particular PE device receives Ethernet frames that enter on specific physical or logical ports and populates a MAC address table similarly to how an Ethernet switch works. The PE device uses the MAC address to switch those frames into the appropriate LSP, for delivery to the other PE device at a remote site.

If a MAC address is not populated in the MAC address table, the PE device replicates the Ethernet frame and floods it to all logical ports associated with that VPLS instance, except on the ingress port where the Ethernet frame had entered. The PE device updates the MAC address table as it receives packets on specific ports and removes addresses not used after specific periods.

## **About VPLS BGP-Based Autodiscovery**

VPLS autodiscovery enables each PE device to discover other PE devices that are part of the same VPLS domain. VPLS autodiscovery also tracks PE devices when they are added to or removed from a VPLS domain. With VPLS autodiscovery enabled, it is no longer needed to manually configure a VPLS domain and maintain the configuration when a PE device is added or deleted. VPLS autodiscovery uses the Border Gateway Protocol (BGP) to discover VPLS members and set up and tear down pseudowires (PWs) in a VPLS domain.

BGP uses the Layer 2 VPN Routing Information Base (RIB) to store endpoint provisioning information, which is updated each time any Layer 2 VFI is configured. The prefix and path information is stored in the Layer 2 VPN database, which allows BGP to make decisions about the best path. When BGP distributes the endpoint provisioning information in an update message to all its BGP neighbors, this endpoint information is used to configure a pseudowire mesh to support Layer 2 VPN-based services.

The BGP autodiscovery mechanism facilitates the configuration of Layer 2 VPN services, which are an integral part of the VPLS feature. VPLS enables flexibility in deploying services by connecting geographically dispersed sites as a large LAN over high-speed Ethernet in a robust and scalable IP MPLS network.

## **About Flow-Aware Transport Pseudowire**

Devices typically load-balance traffic based on the lower most label in the label stack which is the same label for all flows on a given pseudowire. This can lead to asymmetric loadbalancing. The flow, in this context, refers to a sequence of packets that have the same source and destination pair. The packets are transported from a source provider edge (PE) device to a destination PE device.

Flow-aware transport PWs provide the capability to identify individual flows within a PW and provide devices the ability to use these flows to load-balance traffic. Flow-aware transport PWs are used to load-balance traffic in the core when equal cost multipaths (ECMP) are used. A flow label is created based on individual packet flows entering a PW; and is inserted as the lower most label in the packet. Devices can use the flow label for load-balancing which provides a better traffic distribution across ECMP paths or link-bundled paths in the core.

Figure 2: Flow-aware transport PW with two flows distributing over ECMPs and [Bundle-Links](#page-3-0) shows a flow-aware transport PW with two flows distributing over ECMPs and bundle links.

#### <span id="page-3-0"></span>**Figure 2: Flow-aware transport PW with two flows distributing over ECMPs and Bundle-Links**

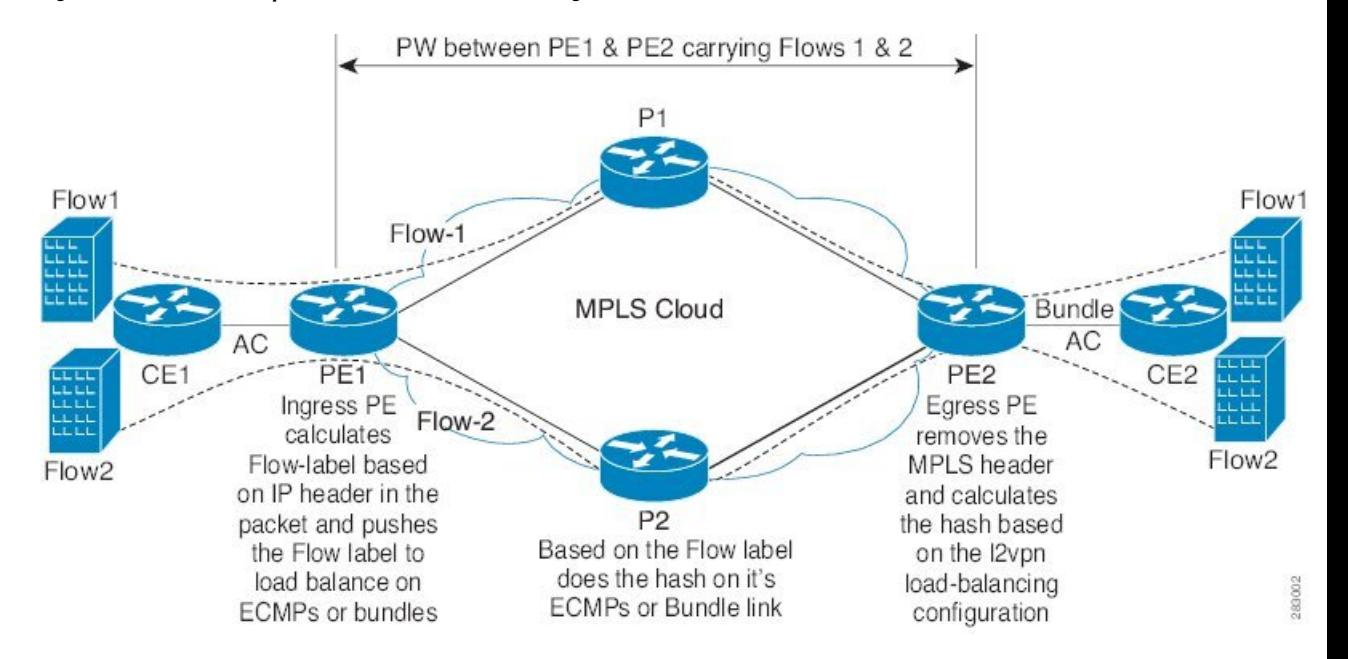

An extra label is added to the stack, called the flow label, which contains the flow information of a virtual circuit (VC). A flow label is a unique identifier that distinguishes a flow within the PW, and is derived from source and destination MAC addresses, and source and destination IP addresses. The flow label contains the end of label stack (EOS) bit set and inserted after the VC label and before the control word (if any). The ingress PE calculates and forwards the flow label. The flow-aware transport PW configuration enables the flow label. The egress PE discards the flow label such that no decisions are made.

All core devices perform load balancing based on the flow-label in the flow-aware transport PW. Therefore, it is possible to distribute flows over ECMPs and link bundles.

Flow-aware transport PW works based on port-channel load-balance algorithm only.

### **Interoperability Between Cisco Catalyst 6000 Series Switches and Cisco Catalyst 9000 Series Switches**

The following section describes how to enable sending and receiving flow labels between Cisco Catalyst 6000 Series Switches and Cisco Catalyst 9000 Series Switches.

On a Cisco Catalyst 6000 Series Switch configured with flow-aware transport PW (using Advanced VPLS) flow label negotiations are not supported. If the Cisco Catalyst 6000 Series Switch is in interoperability with a remote PE device such as a Cisco Catalyst 9000 Series Switch, then the Cisco Catalyst 9000 Series Switch cannot receive and send the flow label for data traffic. Configuring the **load-balance flow-label both static** command on the Cisco Catalyst 9000 Series Switch allows the Cisco Catalyst 9000 Series Switch to receive and send the flow labels even though the Cisco Catalyst 6000 Series Switch does not support flow label negotiations.

The following is a configuration example to enable sending and receiving flow labels:

Device> **enable** Device# **configure terminal**

```
Device(config)# template type pseudowire mpls
Device(config-template)# encapsulation mpls
Device(config-template# load-balance flow ip dst-ip
Device(config-template)# load-balance flow-label both static
Device(config-template# end
```
## **IGMP/MLD Snooping over VPLS**

Starting with the Cisco IOS XE Bengaluru 17.6.1 release, support for MLD Snooping over VPLS has been introduced. Support for IGMP Snooping over VPLS was introduced in Cisco IOS XE Amsterdam 17.1.1 release.

When you enable IGMP/MLD Snooping over VPLS, traffic is forwarded on pseudowires that receive IGMP/MLD reports from remote Provider Edge (PE) devices. IGMP/MLD queries and reports are flooded to all the pseudowires.

MLD Snooping is not enabled by default and needs to be configured at the global level.

IGMP snooping is enabled by default at the global level.

For more information on MLD Snooping, see Information About Configuring IPv6 MLD Snooping.

For more information on IGMP Snooping, see IGMP Snooping.

# <span id="page-4-0"></span>**How to Configure VPLS, VPLS BGP-Based Autodiscovery and Flow-Aware Transport**

The following sections provide configuration information about VPLS, VPLS BGP-based autodiscovery and flow-aware transport.

## **Configuring Layer 2 PE Device Interfaces to CE Devices**

You must configure Layer 2 PE device interfaces to CE devices. The following sections provide various configuration tasks that need to be completed before configuring VPLS.

### **Configuring 802.1Q Trunks on a PE Device for Tagged Traffic from a CE Device**

To configure 802.1Q trunks on a PE device, perform this procedure:

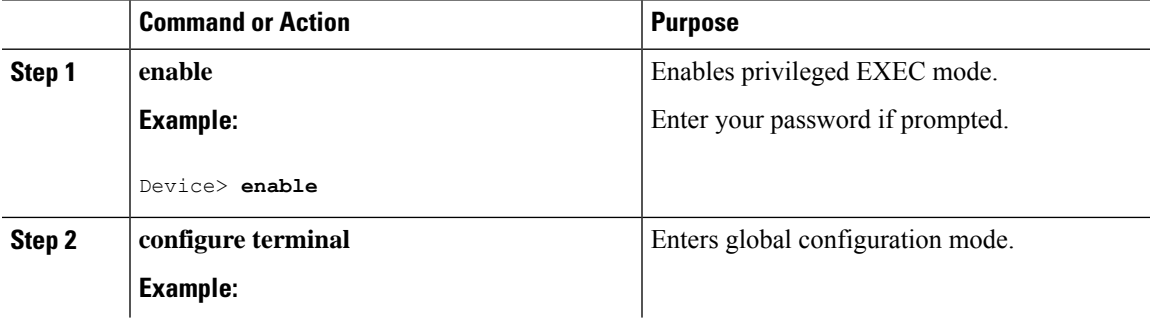

I

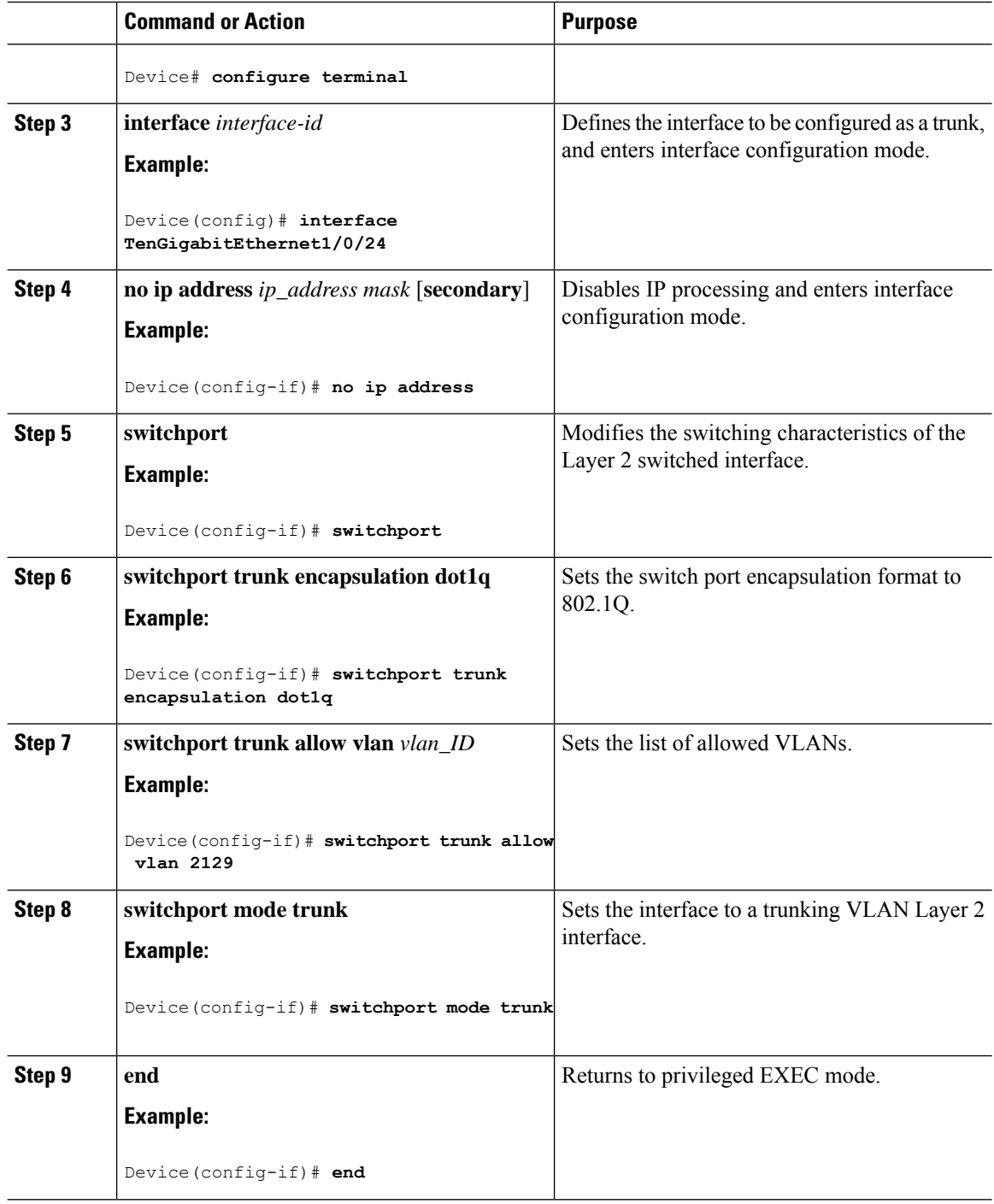

## **Configuring 802.1Q Access Ports on a PE Device for Untagged Traffic from a CE Device**

To configure 802.1Q access ports on a PE device, perform this procedure:

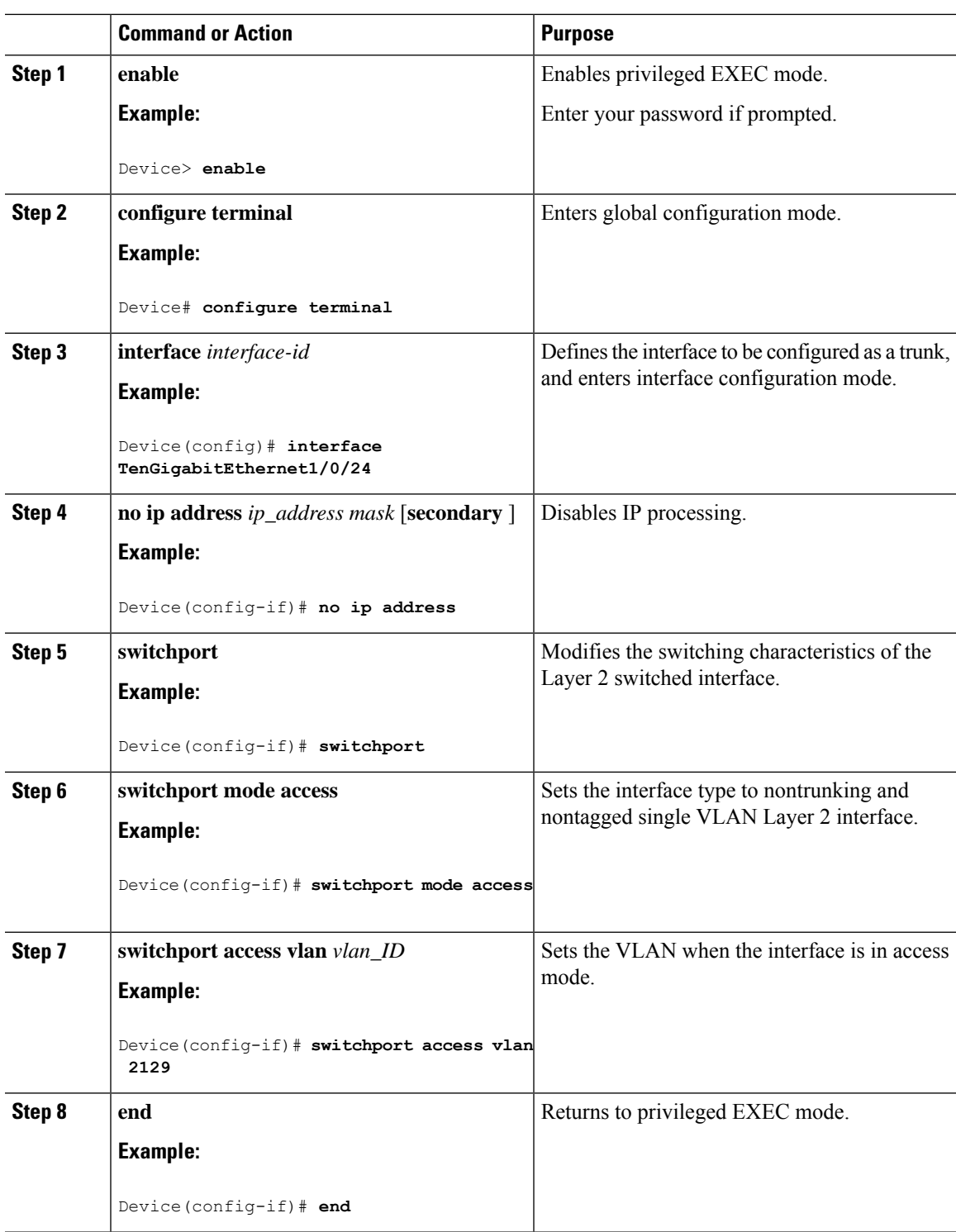

#### **Procedure**

 $\mathbf l$ 

### **Configuring Layer 2 VLAN Instances on a PE Device**

Configuring the Layer 2 VLAN interface on the PE device, enables the Layer 2 VLAN instance on the PE device to the VLAN database, to set up the mapping between the VPLS and VLANs.

To configure Layer 2 VLAN instance on a PE device, perform this procedure:

#### **Procedure**

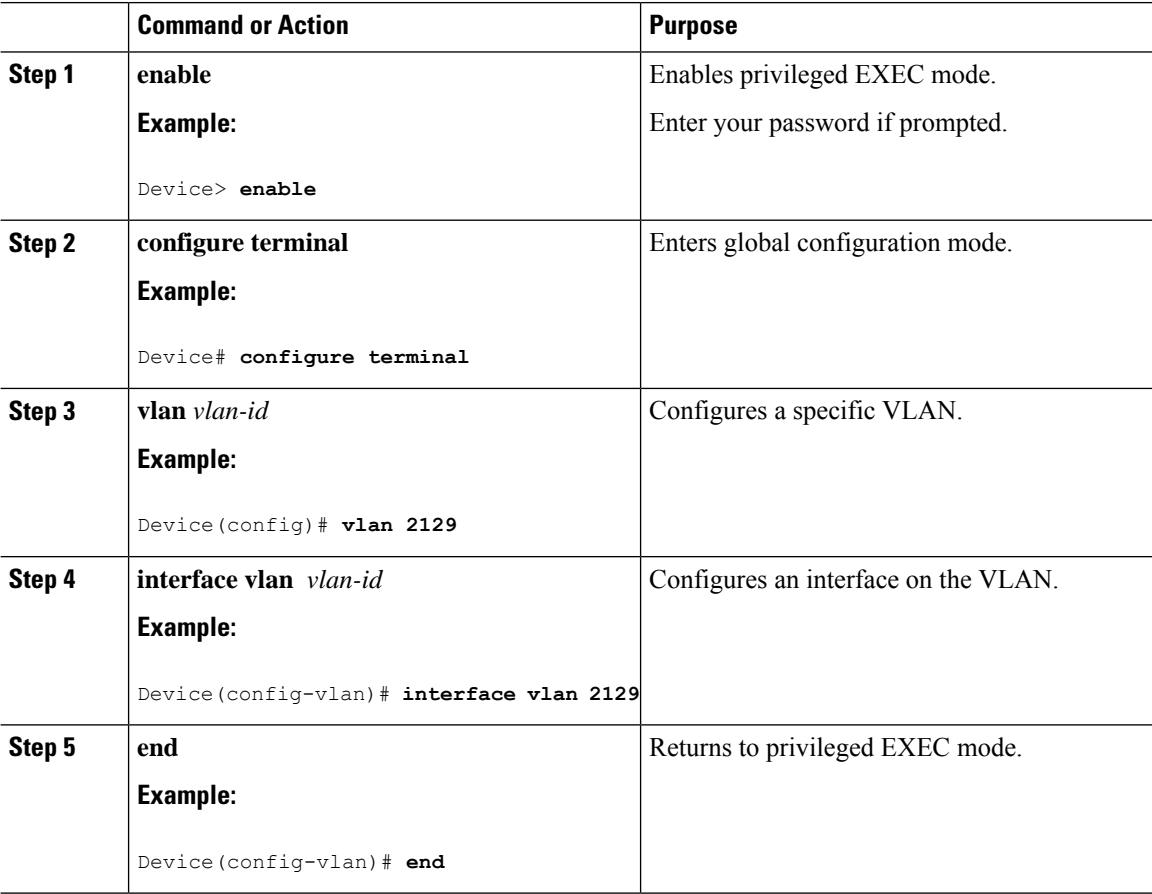

## **Configuring VPLS**

VPLS can be configured using either the Xconnect mode or protocol-CLI method.The following sections provide information about how to configure VPLS.

### **Configuring VPLS in Xconnect Mode**

The following sections provide information on configuring VPLS in Xconnect mode.

#### **Configuring MPLS on a PE Device**

To configure MPLS on a PE device, perform this procedure:

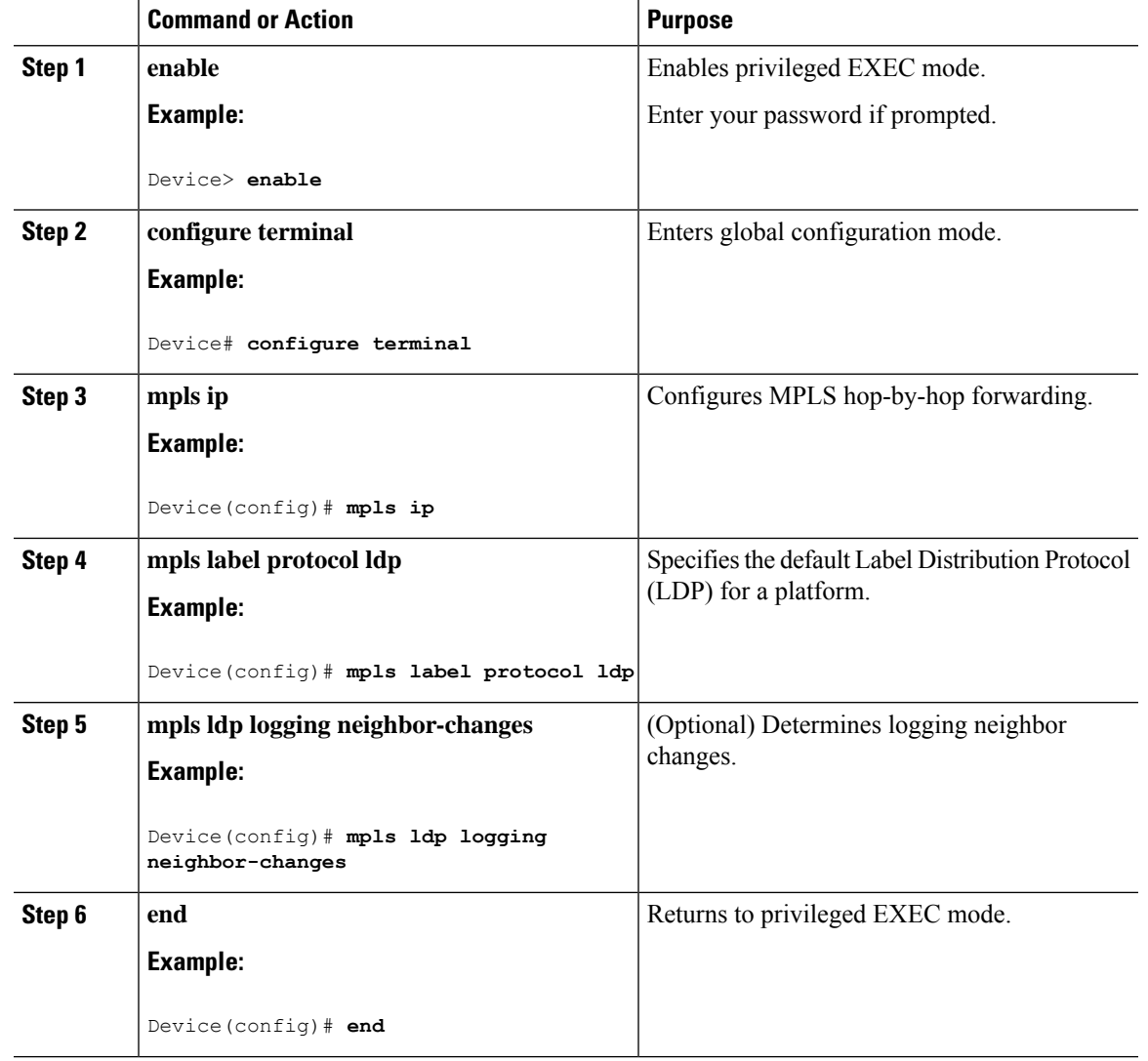

#### **Procedure**

### **Configuring VFI on a PE Device**

The VFI specifies the VPN ID of a VPLS domain, the addresses of other PE devices in this domain, and the type of tunnel signaling and encapsulation mechanism for each peer device.

To configure VFI and associated VCs on the PE device, perform this procedure:

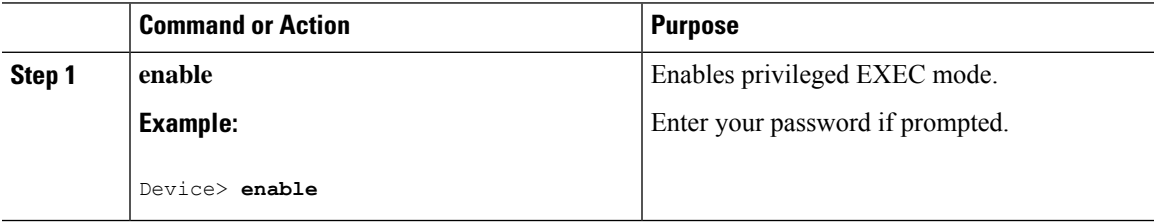

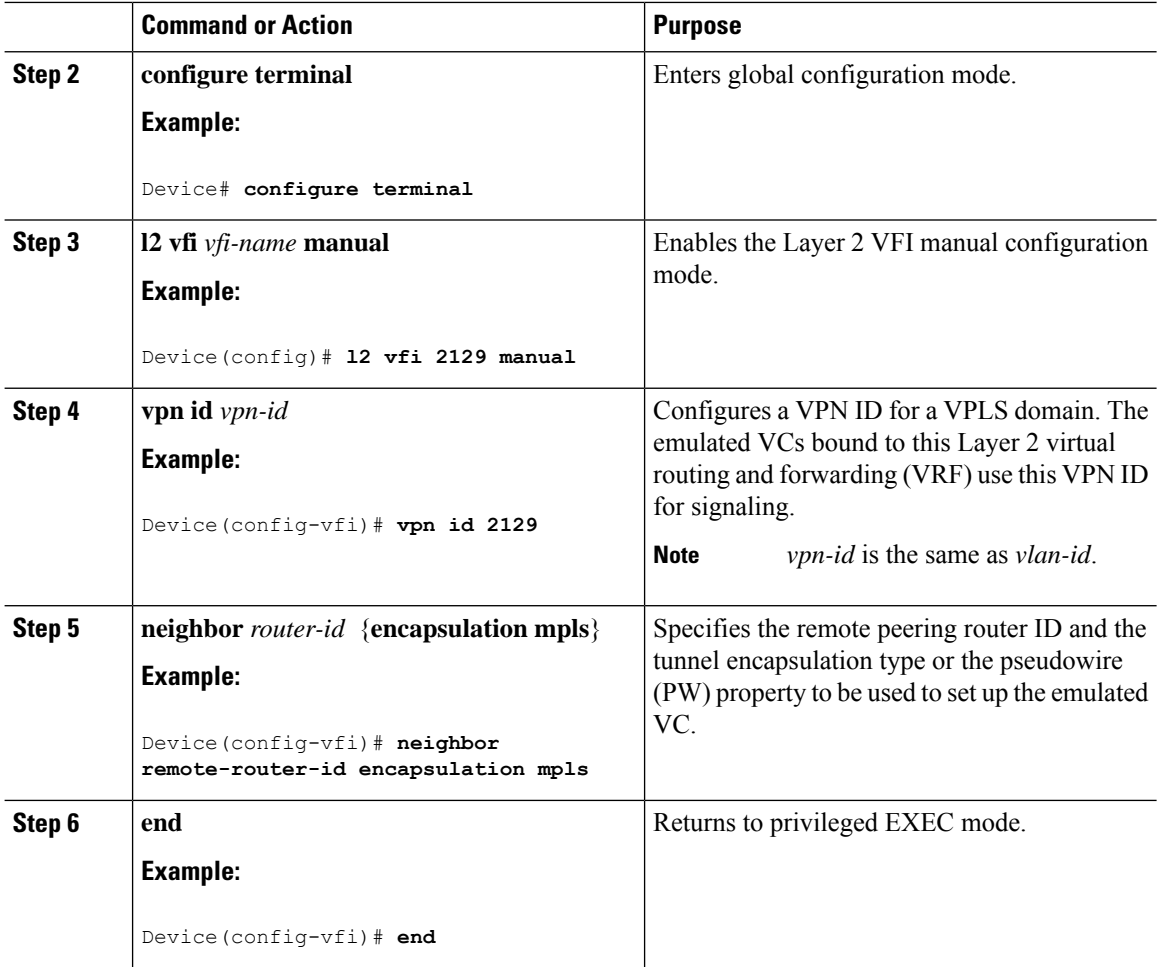

### **Associating the Attachment Circuit with the VFI on the PE Device**

After defining the VFI, you must associate it to one or more attachment circuits.

To associate the attachment circuit with the VFI, perform this procedure:

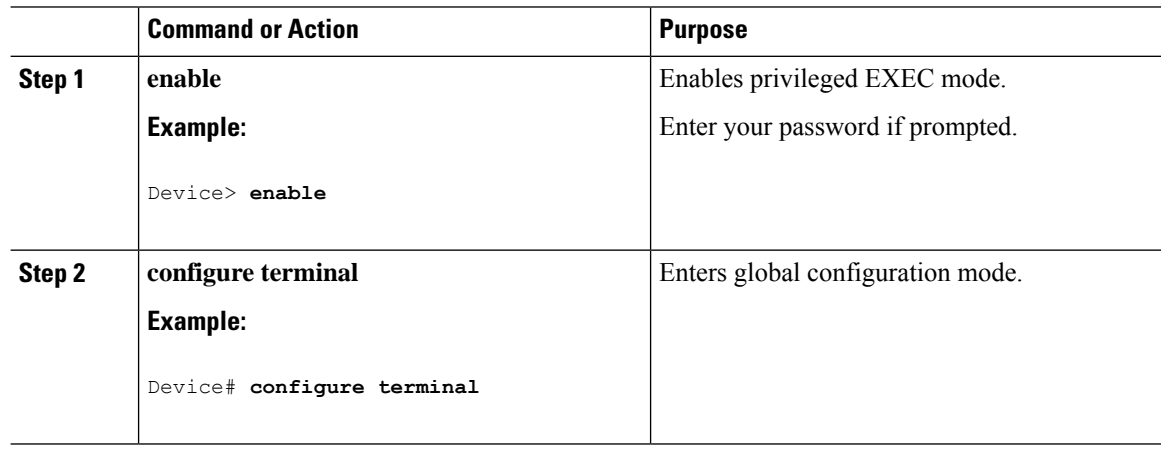

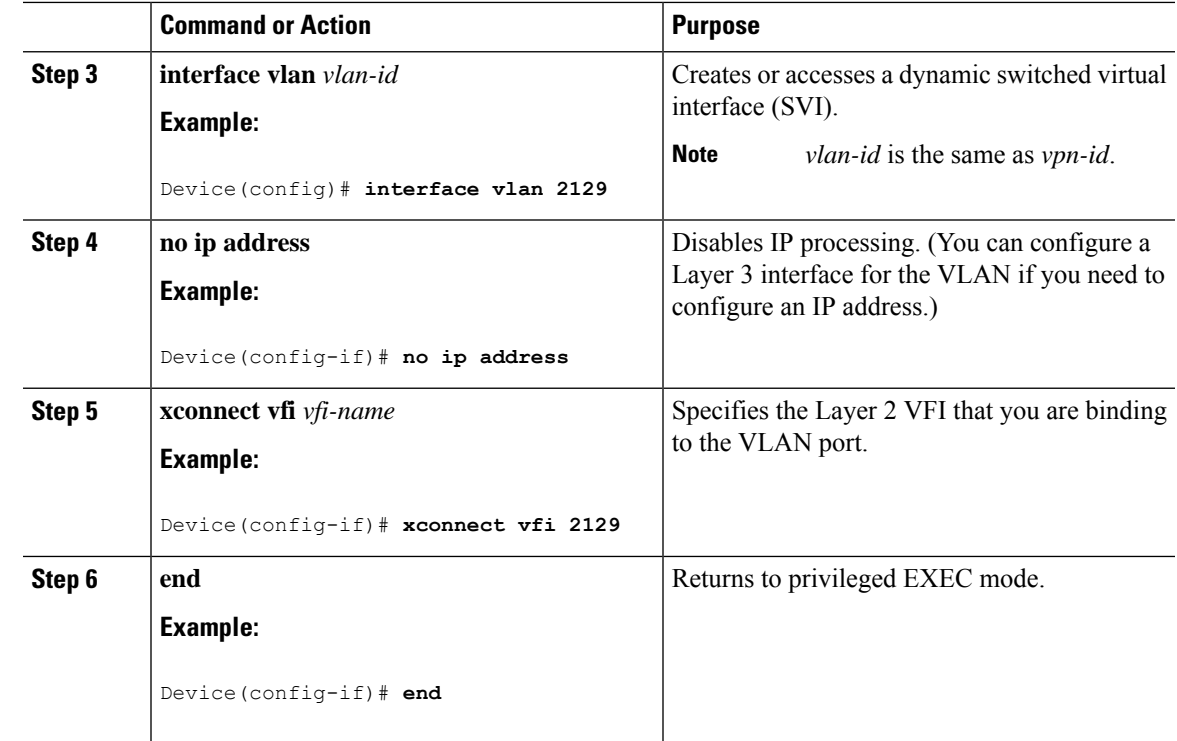

## **Configuring VPLS in Protocol-CLI Mode**

The following sections provide information on configuring VPLS in protocol-CLI mode.

### **Configuring VPLS in Protocol-CLI Mode**

To configure VPLS in protocol-CLI mode, perform this procedure:

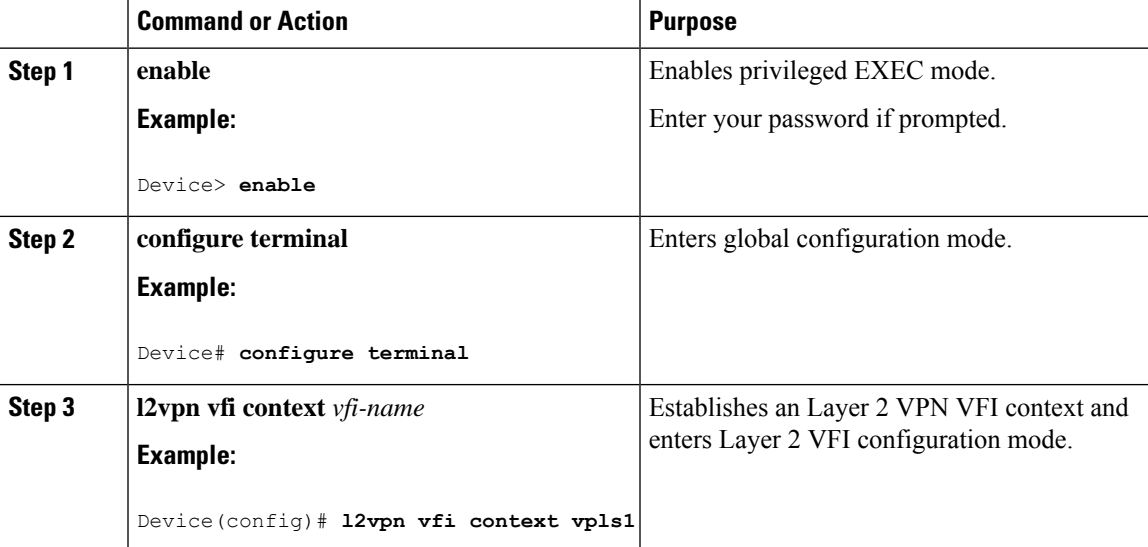

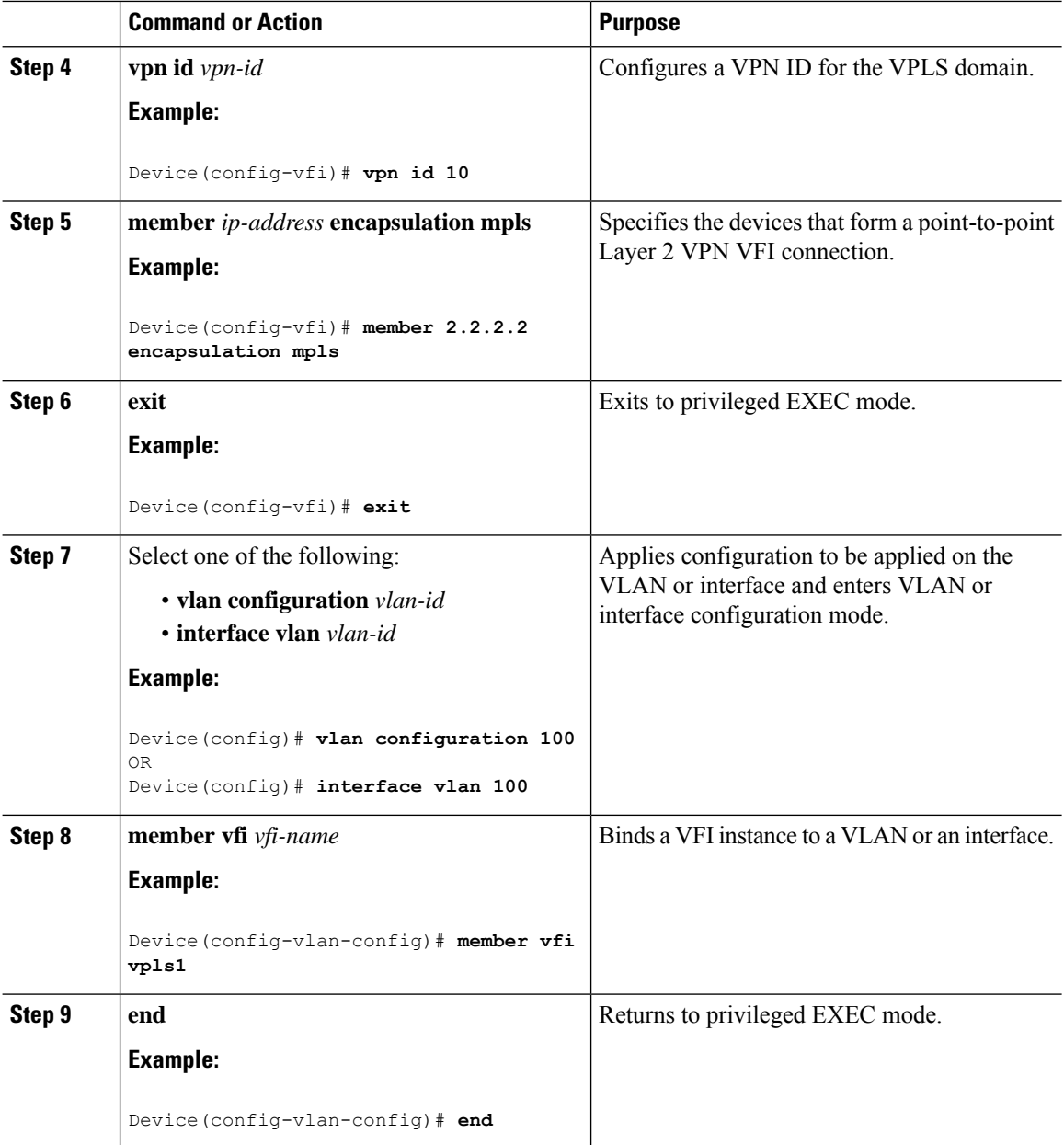

#### **Configuring VPLS Flow-Aware Transport with Pseudowire Interface (in Protocol-CLI Mode)**

To configure VPLS flow-aware transport with pseudowire interface, perform this procedure:

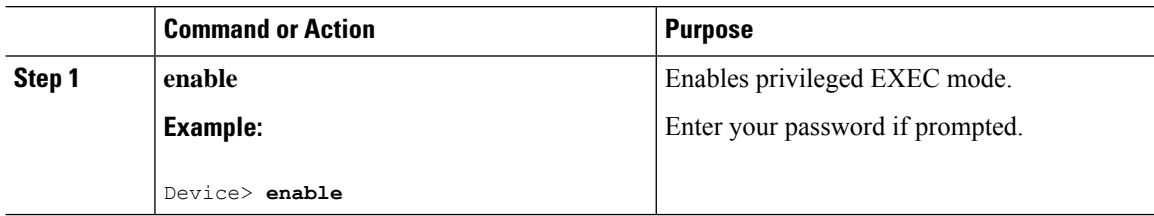

I

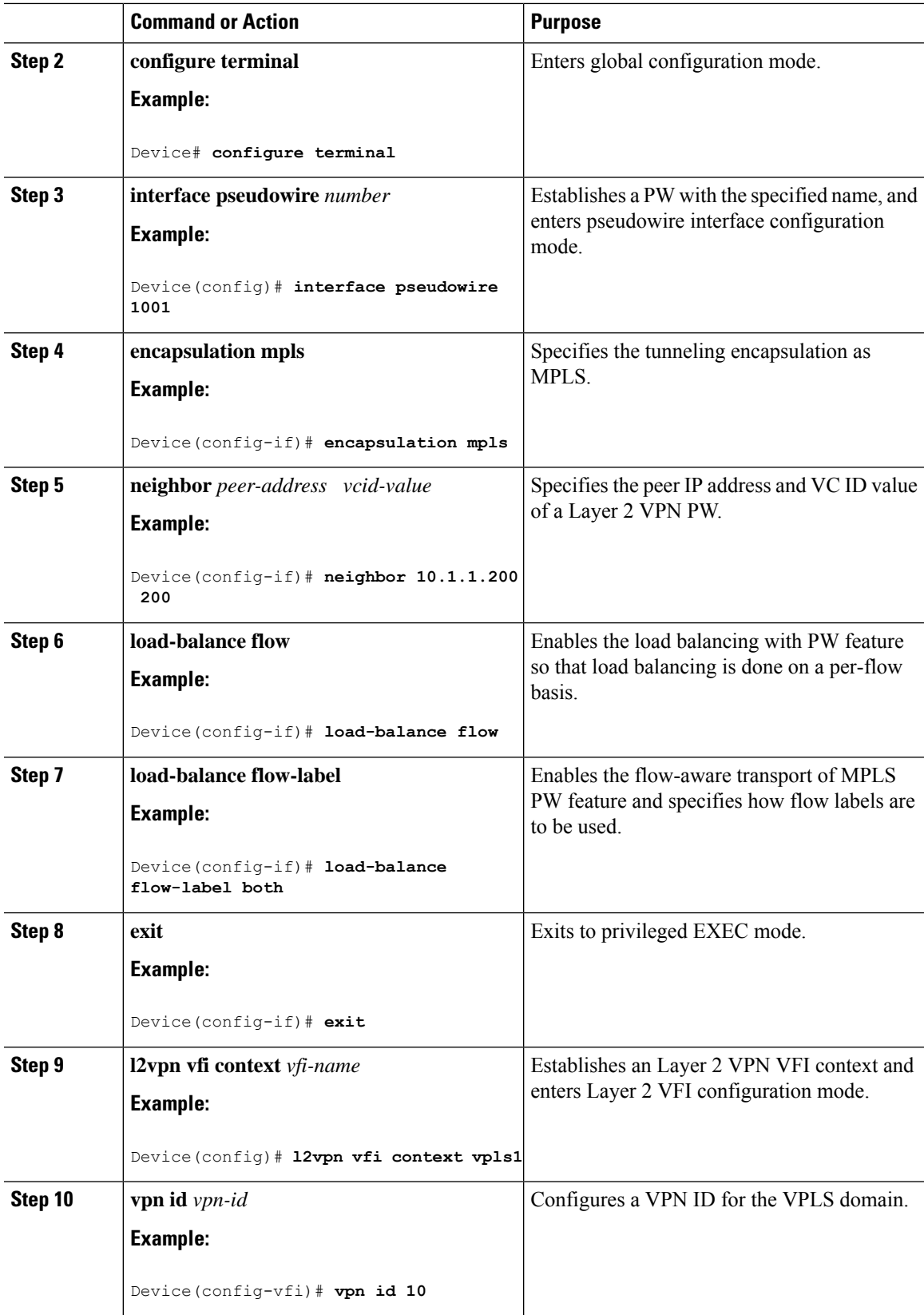

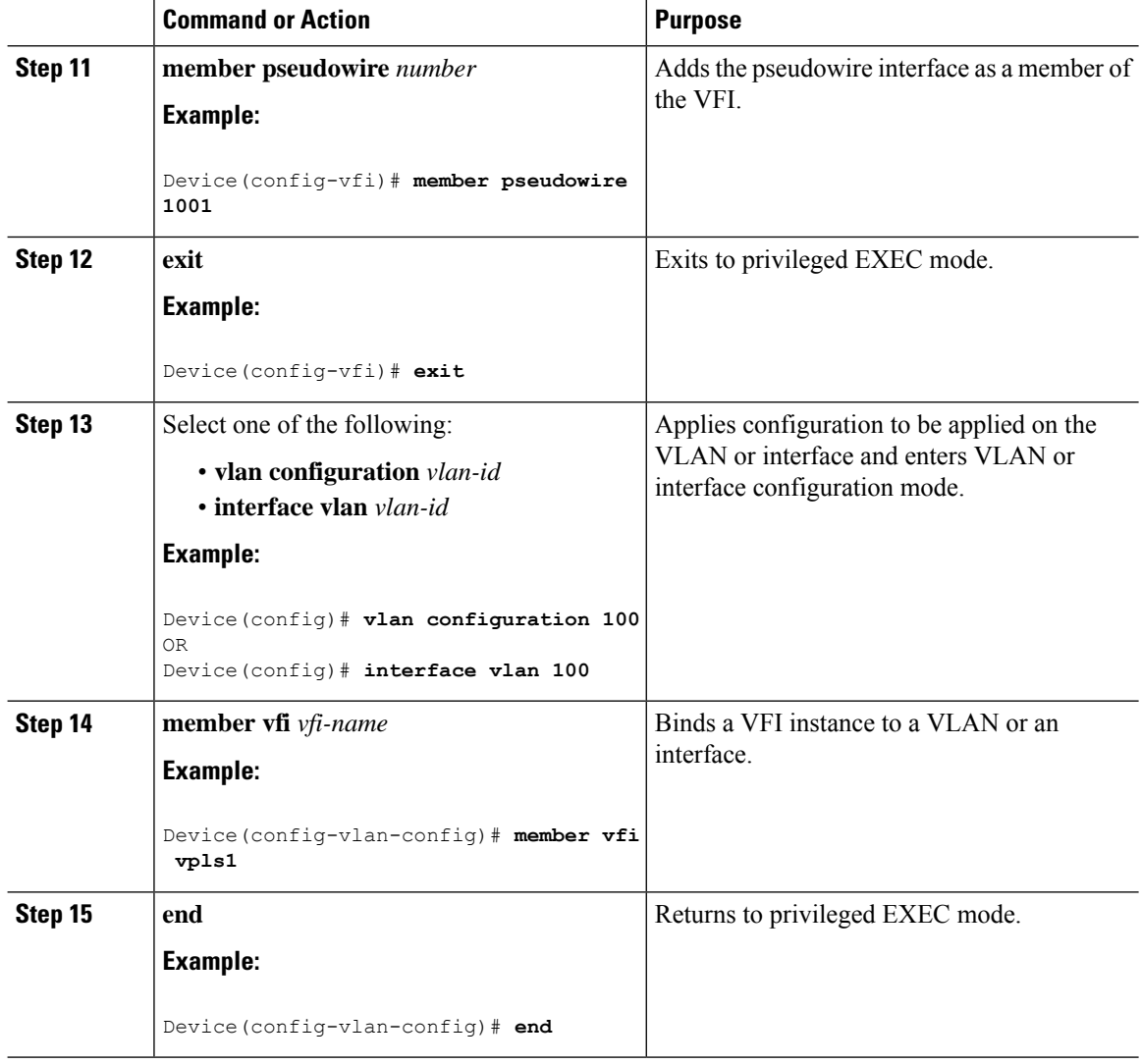

### **Configuring VPLS Flow-Aware Transport Using a Template (in Protocol-CLI Mode)**

Configuring VPLS flow-aware transport using a template allows multiple PWs to share the same configuration. To configure VPLS flow-aware transport using a template, perform this procedure:

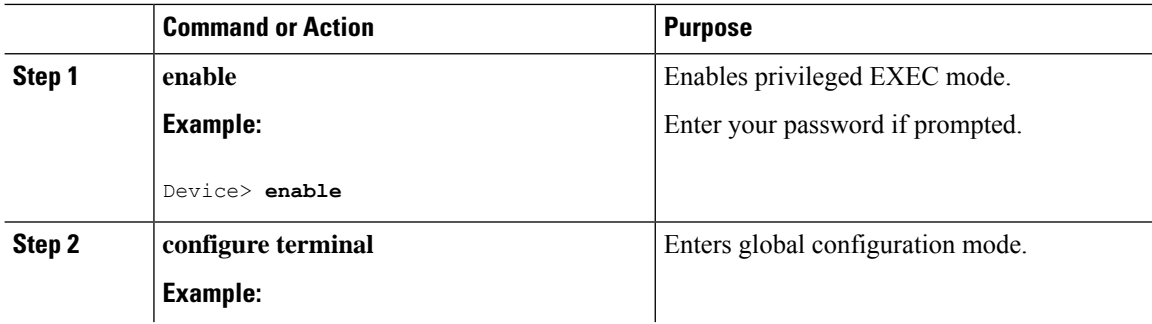

 $\mathbf{l}$ 

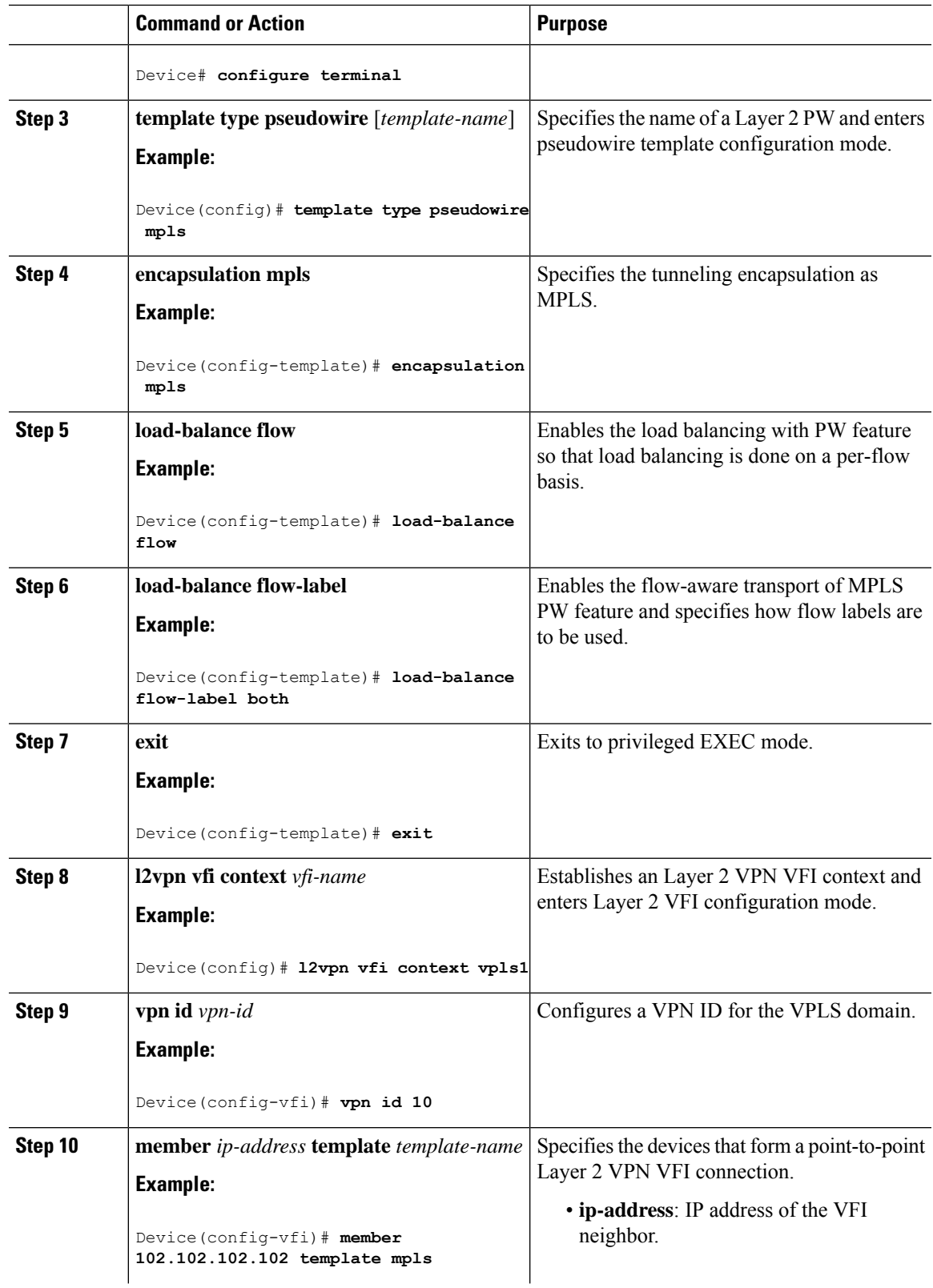

![](_page_15_Picture_435.jpeg)

#### **Configuring VPLS Flow-Aware Transport Using Pseudowire and a Template (in Protocol-CLI Mode)**

To configure VPLS flow-aware transport using both PW and a template, perform this procedure:

![](_page_15_Picture_436.jpeg)

 $\mathbf l$ 

![](_page_16_Picture_485.jpeg)

![](_page_17_Picture_453.jpeg)

 $\mathbf I$ 

i.

## **Configuring VPLS BGP-based Autodiscovery**

The following sections provide information about how to configure VPLS BGP-based Autodiscovery.

## **Enabling VPLS BGP-based Autodiscovery**

To enabling VPLS BGP-based autodiscovery, perform this procedure:

#### **Procedure**

![](_page_18_Picture_354.jpeg)

## **Configuring BGP to Enable VPLS Autodiscovery**

To configure BGP to enable VPLS autodiscovery, perform this procedure:

![](_page_19_Picture_499.jpeg)

![](_page_19_Picture_500.jpeg)

 $\mathbf I$ 

 $\mathbf{l}$ 

![](_page_20_Picture_548.jpeg)

![](_page_21_Picture_416.jpeg)

## **Configuring VPLS BGP-based Autodiscovery in Protocol-CLI Mode**

The following sections provide information on configuring VPLS BGP-based autodiscovery in protocol-CLI mode.

### **Configuring VPLS BGP based Autodiscovery in Protocol-CLI mode**

To configure VPLS BGP based autodiscovery in protocol-CLI mode, perform this procedure

![](_page_21_Picture_417.jpeg)

![](_page_21_Picture_418.jpeg)

![](_page_22_Picture_431.jpeg)

### **Configuring VPLS BGP based Autodiscovery Flow-Aware Transport using Template (in Protocol-CLI Mode)**

To configure VPLS BGP based autodiscovery flow-aware transport using template, perform this procedure

![](_page_22_Picture_432.jpeg)

![](_page_23_Picture_501.jpeg)

 $\mathbf I$ 

![](_page_24_Picture_355.jpeg)

# <span id="page-24-0"></span>**Configuration Examples for VPLS and VPLS BGP-Based Autodiscovery**

This section provides the configuration examples for VPLS and VPLS BGP-Based Autodiscovery.

## **Example: Configuring VPLS in Xconnect Mode**

The following example shows how to configure VPLS on a PE1 and PE2 devices:

**Figure 3: VPLS Topology**

![](_page_24_Figure_8.jpeg)

**Configuring Virtual Private LAN Service (VPLS) and VPLS BGP-Based Autodiscovery**

#### **PE1 Configuration PE2 Configuration**

```
Device> enable
Device# configure terminal
Device(config)# pseudowire-class vpls2129
Device(config-if)# encapsulation mpls
Device(config-if)# exit
Device(config)# l2 vfi 2129 manual
Device(config-vfi)# vpn id 2129
Device(config-vfi)# neighbor 44.254.44.44 pw-class vpls2129
Device(config-vfi)# neighbor 188.98.89.98 pw-class vpls2129
Device(config-vfi)# exit
Device(config)# interface TenGigabitEthernet1/0/24
Device(config-if)# switchport trunk allowed vlan 2129
Device(config-if)# switchport mode trunk
Device(config-if)# exit
Device(config)# interface vlan 2129
Device(config-vlan-config)# no ip address
Device(config-vlan-config)# xconnect vfi 2129
```
### **Examples: Verifying VPLS Configured in Xconnect Mode**

The following example is a sample output of the **show mpls 12transport vc detail** command. This command provides information about the virtual circuits.

```
Device# show mpls 12transport vc detail
Local interface: VFI 2129 vfi up
 Interworking type is Ethernet
  Destination address: 44.254.44.44, VC ID: 2129, VC status: up
   Output interface: Gi1/0/9, imposed label stack {18 17}
   Preferred path: not configured
   Default path: active
   Next hop: 177.77.177.2
 Create time: 19:09:33, last status change time: 09:24:14
    Last label FSM state change time: 09:24:14
  Signaling protocol: LDP, peer 44.254.44.44:0 up
   Targeted Hello: 1.1.1.72(LDP Id) -> 44.254.44.44, LDP is UP
   Graceful restart: configured and enabled
   Non stop routing: not configured and not enabled
   Status TLV support (local/remote) : enabled/supported
     LDP route watch : enabled
     Label/status state machine : established, LruRru
     Last local dataplane status rcvd: No fault
Last BFD dataplane status rcvd: Not sent
     Last BFD peer monitor status rcvd: No fault
     Last local AC circuit status rcvd: No fault
     Last local AC circuit status sent: No fault
     Last local PW i/f circ status rcvd: No fault
     Last local LDP TLV status sent: No fault
      Last remote LDP TLV status rcvd: No fault
      Last remote LDP ADJ status rcvd: No fault
MPLS VC labels: local 512, remote 17
   Group ID: local n/a, remote 0
   MTU: local 1500, remote 1500
   Remote interface description:
  Sequencing: receive disabled, send disabled
 Control Word: Off
```

```
SSO Descriptor: 44.254.44.44/2129, local label: 512
Dataplane:
 SSM segment/switch IDs: 20498/20492 (used), PWID: 2
VC statistics:
 transit packet totals: receive 0, send 0
 transit byte totals: receive 0, send 0
 transit packet drops: receive 0, seq error 0, send 0
```
The following example is a sample output of the **show l2vpn atom vc** command. The command shows that AToM over MPLS is configured on a VC.

```
Device# show l2vpn atom vc detail
pseudowire100005 is up, VC status is up PW type: Ethernet
 Create time: 19:25:56, last status change time: 09:40:37
   Last label FSM state change time: 09:40:37
 Destination address: 44.254.44.44 VC ID: 2129
   Output interface: Gi1/0/9, imposed label stack {18 17}
   Preferred path: not configured
   Default path: active
   Next hop: 177.77.177.2
 Member of vfi service 2129
   Bridge-Domain id: 2129
   Service id: 0x32000003
 Signaling protocol: LDP, peer 44.254.44.44:0 up
   Targeted Hello: 1.1.1.72(LDP Id) -> 44.254.44.44, LDP is UP
   Graceful restart: configured and enabled
   Non stop routing: not configured and not enabled
    PWid FEC (128), VC ID: 2129
   Status TLV support (local/remote) : enabled/supported<br>LDP route watch : enabled : enabled
     LDP route watch
     Label/status state machine : established, LruRru<br>
Local dataplane status received : No fault
     Local dataplane status received : No fault<br>BFD dataplane status received : Not sent
     BFD dataplane status received
     BFD peer monitor status received : No fault
     Status received from access circuit : No fault<br>Status sent to access circuit : No fault
     Status sent to access circuit
     Status received from pseudowire i/f : No fault
Status sent to network peer : No fault
     Status received from network peer : No fault
     Adjacency status of remote peer : No fault
  Sequencing: receive disabled, send disabled
  Bindings
   Parameter Local Remote
    ------------ ------------------------------ ------------------------------
   Label 512 17
   Group ID   n/a   0
   Interface
    MTU 1500 1500
   Control word off off off off off \simPW type Ethernet Ethernet
   VCCV CV type 0x02 0x02
                LSPV [2] LSPV [2]
   VCCV CC type 0x06 0x06
                RA [2], TTL [3] RA [2], TTL [3]
   Status TLV enabled supported
  SSO Descriptor: 44.254.44.44/2129, local label: 512
  Dataplane:
   SSM segment/switch IDs: 20498/20492 (used), PWID: 2
  Rx Counters
   0 input transit packets, 0 bytes
```

```
0 drops, 0 seq err
Tx Counters
 0 output transit packets, 0 bytes
  0 drops
```
## **Example: Configuring VPLS Flow-Aware Transport Using a Template (in Protocol-CLI Mode)**

The following example shows how to configure VPLS on a PE1 and PE2 devices:

**Figure 4: VPLS Topology**

![](_page_27_Figure_6.jpeg)

#### **PE1 Configuration PE2 Configuration**

![](_page_27_Picture_423.jpeg)

ш

## **Example: Configuring VPLS BGP-Auto Discovery**

The following example shows how to configure VPLS on a PE device:

```
Device> enable
Device# configure terminal
Device(config)# router bgp 1000
Device(config-router)# bgp log-neighbor-changes
Device(config-router)# bgp graceful-restart
Device(config-router)# neighbor 44.254.44.44 remote-as 1000
Device(config-router)# neighbor 44.254.44.44 update-source Loopback300
Device(config-router)# address-family l2vpn vpls
Device(config-router-af)# neighbor 44.254.44.44 activate
Device(config-router-af)# neighbor 44.254.44.44 send-community both
Device(config-router-af)# exit-address-family
Device(config-router-af)# end
Device(config)# l2 vfi 2128 autodiscovery
Device(config-vfi)# vpn id 2128
Device(config-vfi)# exit
Device(config)# interface vlan 2128
Device(config-vlan-config)# no ip address
Device(config-vlan-config)# xconnect vfi 2128
!
```
## **Example: Verifying VPLS BGP-Auto Discovery**

The following example is a sample output of the **show platform software fedsw 1 matm macTable vlan 2000** command.

![](_page_28_Picture_559.jpeg)

MAT\_MSRP\_ADDR 0x400000 MAT\_LISP\_LOCAL\_ADDR 0x800000 MAT\_LISP\_REMOTE\_ADDR 0x1000000 MAT\_VPLS\_ADDR 0x2000000

The following example is a sample output of the **show bgp l2vpn vpls all** command.

```
Device# show bgp l2vpn vpls all
BGP table version is 6, local router ID is 222.5.1.1
Status codes: s suppressed, d damped, h history, * valid, > best, i - internal,
 r RIB-failure, S Stale, m multipath, b backup-path, f RT-Filter,
 x best-external, a additional-path, c RIB-compressed,
 t secondary path,
Origin codes: i - IGP, e - EGP, ? – incomplete
RPKI validation codes: V valid, I invalid, N Not found
Network Next Hop Metric LocPrf Weight Path
Route Distinguisher: 1000:2128
*> 1000:2128:1.1.1.72/96
             0.0.0.0 32768 ?
*>i 1000:2128:44.254.44.44/96
             44.254.44.44 0 100 0 ?
```
# <span id="page-29-0"></span>**Feature History for VPLS and VPLS BGP-Based Autodiscovery**

This table provides release and related information for the features explained in this module.

These features are available in all the releases subsequent to the one they were introduced in, unless noted otherwise.

![](_page_29_Picture_664.jpeg)

![](_page_30_Picture_177.jpeg)

Use the Cisco Feature Navigator to find information about platform and software image support. To access Cisco Feature Navigator, go to <https://cfnng.cisco.com/>

[http://www.cisco.com/go/cfn.](http://www.cisco.com/go/cfn)

I